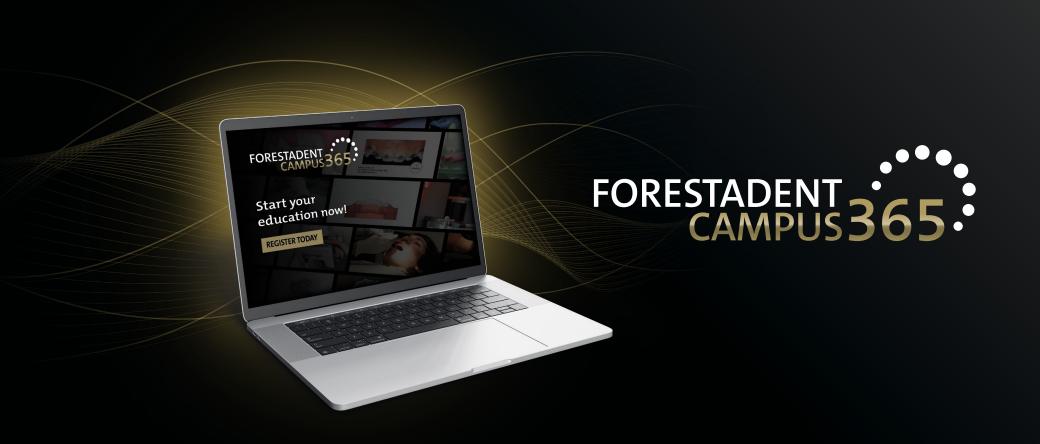

## Manual for the FORESTADENT Campus 365

- How to get the certificate (Option 2) -

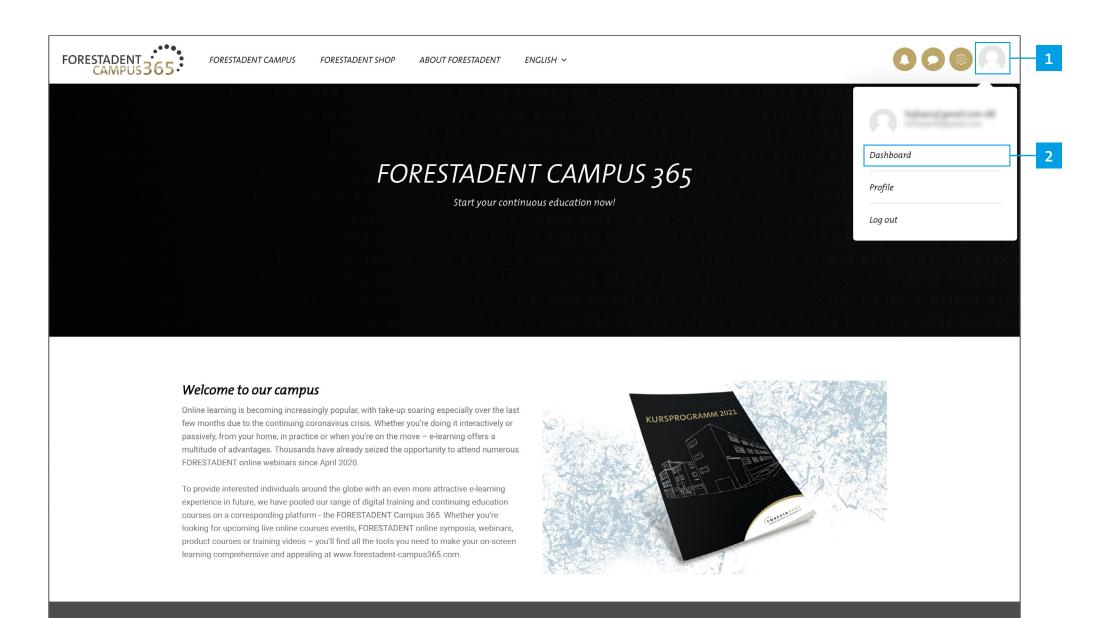

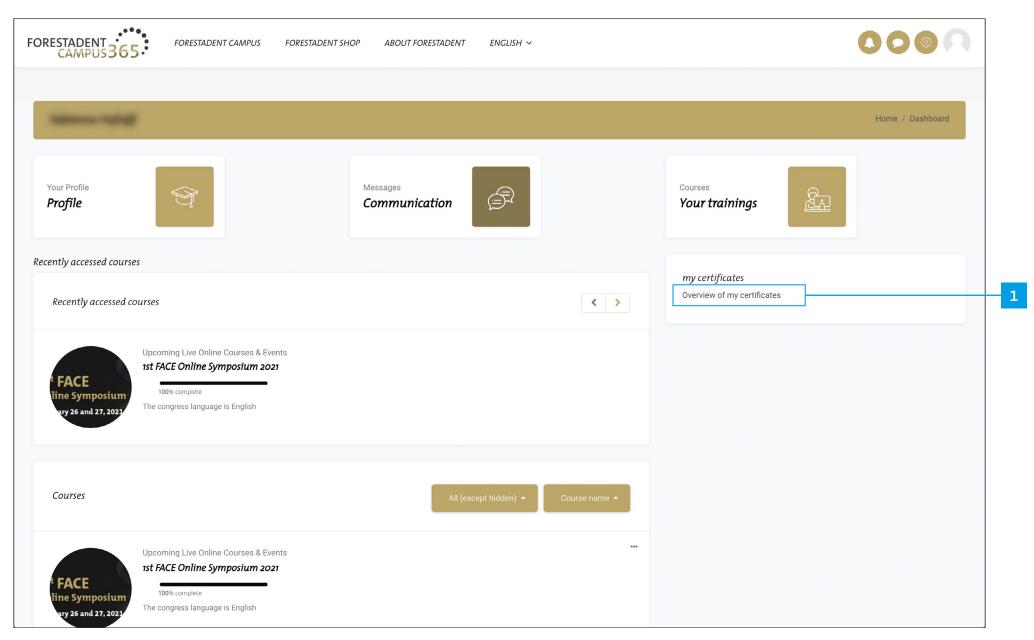

How to get the certificate (Option 2)

Click on "Overview of my certificates".

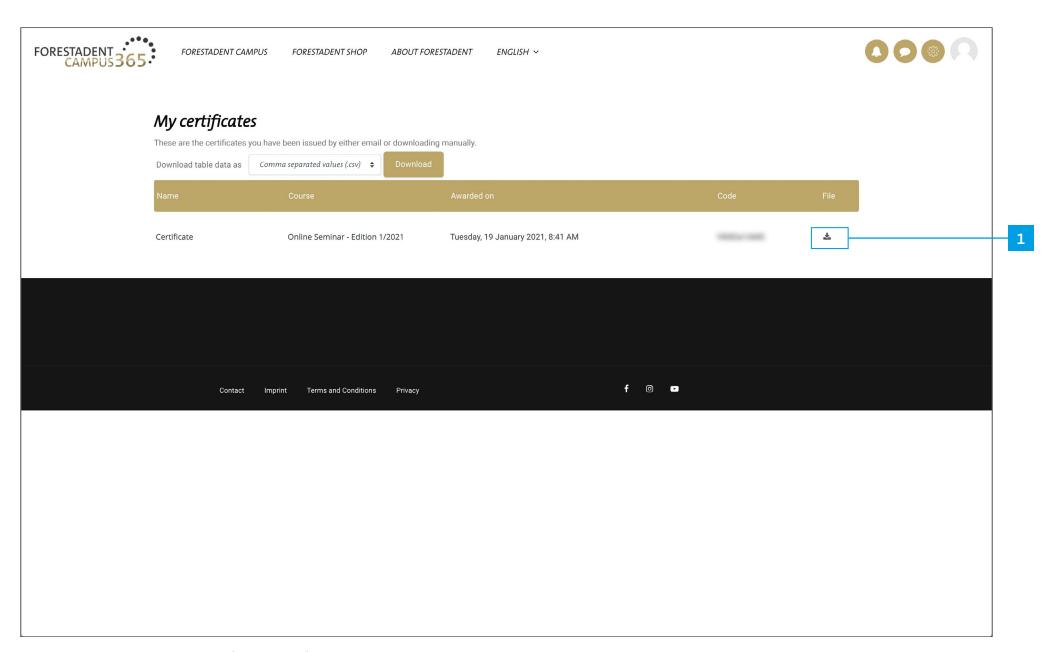

## *How to get the certificate (Option 2)*

You can find your certificates on this page. To download, please click on the download symbol.

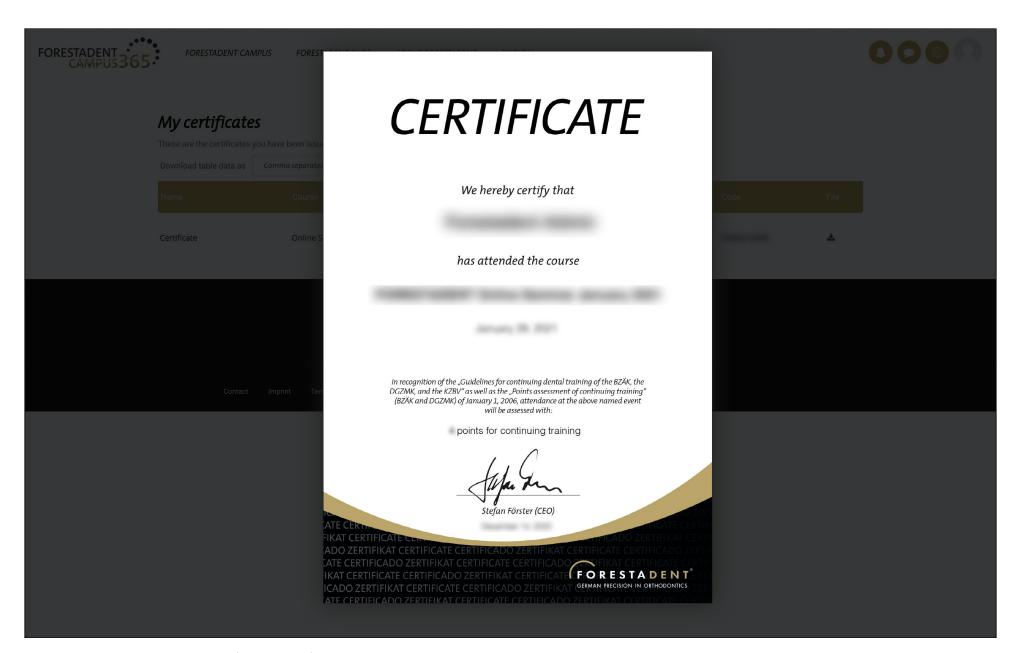

## *How to get the certificate (Option 2)*

Save your certificate on your device.

Of course, you also have the option of downloading it again at any time.